## **Present Text**

- Overview
- How to use Text WidgetsText URLs
- Text Widget Properties

### Overview

Adding text to your presentation can be done via Text Widgets. Choose text widgets of different sizes, or customize via the text widget properties panel. The default sizes represent typical formatting defaults, such as headlines, or paragraphs.

# How to use Text Widgets

- 1. Click on the Text Widget button on the left side of the screen.
- 2. Drag a text widget of any size to where you wish to display it on the presentation.

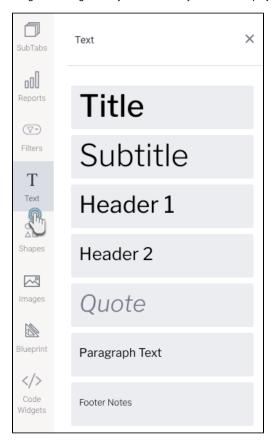

3. Click on the dropped widget in the presentation to add text that you wish to display.

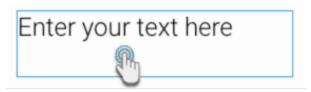

- 4. You can customize the text through the Text widget's properties panel. This panel appears on the right side once the text widget is selected. Refer to the Properties section below to learn about the types of customization available on a text widget.
- 5. You can also add an action event that will be triggered when this widget is clicked. See the *Actions* section in the widget's property table below for more information.
- 6. Additional options are available by right-clicking and using the menu that appears. Learn more about the menu options here.

#### **Text URLs**

Users can link text objects to external or internal URLs. Clicking on the linked text will navigate the presentation users to the linked page. Note that you can add a link to the entire text object, or a selected portion.

- 1. Add a Text object, and update the text.
- 2. Select text that you wish to add a link to. This can be partial or the full text.
- 3. Bring up the property panel of the text object, and in the Style setting, click on the link button.

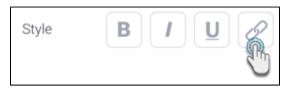

4. A new panel will pop up on your screen.

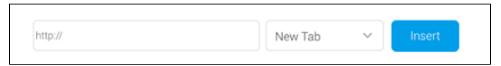

- 5. Enter the URL to link to, and select if the page should open in a new or current tab for the user.
- 6. Click Insert.
- 7. Users will be able to use the text links in published presentations, as shown in the example below.

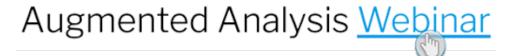

0

We recommend not adding a URL to the Text object, if an Action Event has been applied to it.

# **Text Widget Properties**

The table below explains the text widget properties that can be used for customization.

Tip for customizing text font: You can apply certain changes to only the selected or highlighted text within a text widget. Once these settings are defined, they will affect any new text entered. These settings include: font type and size, color, style, opacity, indent.

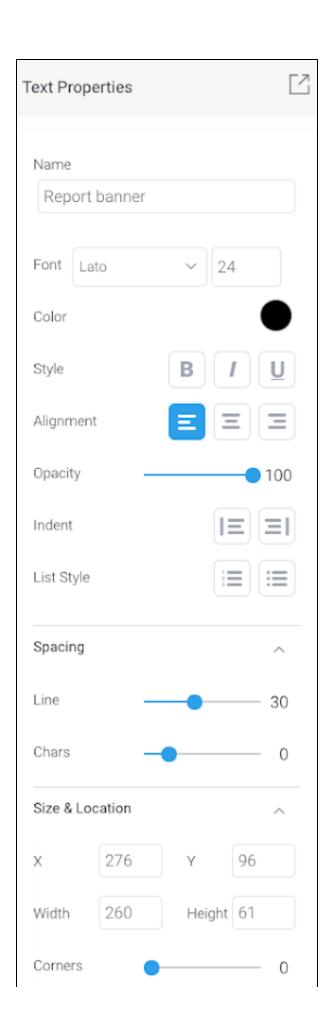

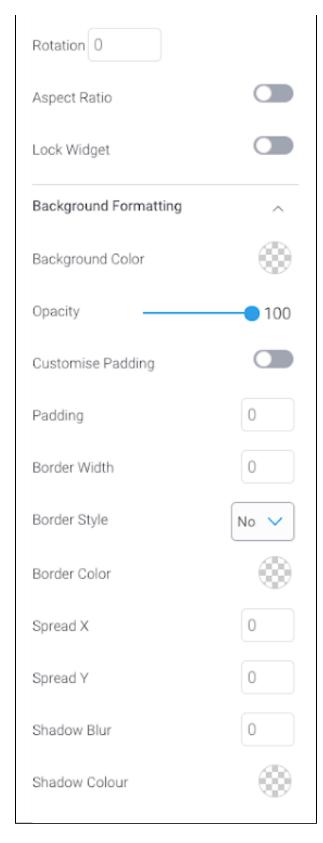

| Property name | Description                                                                                                    |
|---------------|----------------------------------------------------------------------------------------------------|
| Name          | Allows you to edit the system-generated default name of the selected text widget. Tip: Giving your widget an easy name, will allow you to further customize it in Code Mode. |

| Font                | Lets you change the font type and size of the selected text.                                                                                                    |
|---------------------|----------------------------------------------------------------------------------------------------|
| Color               | Lets you specify the color of the selected text.                                                                                                    |
| Style               | Allows you to apply a formatting style to the selected text. Options include bold, italic, and underlined.                                                                                                    |
| Alignment           | Allows you to align the contents of the text widget.                                                                                                    |
| Opacity             | Allows you to define the transparency (see-through) of the selected text. The lower the number on this slider, the more transparent the text will be.                                                                                                    |
| Indent              | Allows you to add or remove indentation within the text.                                                                                                    |
| List style          | Allows you to add numbered or bullet point lists to the text.                                                                                                    |
| Spacing             |                                                                                                    |
| Line                | This allows you to define the amount of spacing between each line of content in the selected text widget. The higher the number, the more space allocated.                                                                                                    |
| Chars               | This allows you to define the amount of spacing between each character in the selected text widget. The higher the number, the more space allocated.                                                                                                    |
| Size & Location     |                                                                                                    |
| Х                   | Specify the x coordinates of the top left corner of the text widget, in order to position it exactly on your presentation slide.                                                                                                    |
| Y                   | Specify the y coordinates of the top left corner of the text widget, in order to position it exactly on your presentation slide.                                                                                                    |
| Width               | Specify the width of the text widget, in pixels, in order to resize it exactly.                                                                                                    |
| Height              | Specify the height of the text widget, in pixels, in order to resize it exactly.                                                                                                    |
| Corners             | This option allows you to define the roundness of your text widget border corners. Tip: For maximum circular edges, enter half the value of the widget height. For example, if the height is 400 pixels, then set the edge value to 200 pixels. Moreover, any value greater than 200 for the edge, will have no further effect in this example. |
| Rotation            | Specify the amount you wish to rotate your widget clockwise, in degrees. To rotate anti-clockwise, specify a negative value.                                                                                                    |
| Aspect ratio        | Enable this toggle to maintain the aspect ratio. This means the widget maintains its shape, but its size can be increased or decreased.                                                                                                    |
|                     | If this is disabled, the widget can be stretched out of shape either vertically or horizontally.                                                                                                    |
| Lock widget         | Enable this toggle to lock the text widget in its location. This stops you from moving or resizing the widget. This holds true even when selecting multiple widgets on the slide. Note that the text widget can still be edited.                                                                                                    |
| Background for      | matting                                                                                                    |
| Background<br>color | Allows you to specify a background color for the text widget. This refers to the area within the widget, excluding the text content.                                                                                                    |
| Opacity             | Allows you to specify the transparency of the background color on the widget.                                                                                                    |
| Customise padding   | This option allows you to define a custom padding or buffer around the text widget, in pixels. This includes padding for each side to the widget. If disabled, you can still define an overall padding size.                                                                                                    |
| Padding top         | When custom padding is enabled, this allows you to define padding to be added to the top of the widget.                                                                                                    |
| Padding bottom      | When custom padding is enabled, this allows you to define padding to be added to the bottom of the widget.                                                                                                    |
| Padding right       | When custom padding is enabled, this allows you to define padding to be added to the right of the widget.                                                                                                    |
| Padding left        | When custom padding is enabled, this allows you to define padding to be added to the left of the widget.                                                                                                    |
| Padding             | This allows you to define an overall padding size for the text widget. This size, defined in pixels will be constant on each side of the widget. To add different sized padding on any of the sides, enable the Customise Padding option.                                                                                                    |
| Border width        | This allows you to specify the thickness of the widget border.                                                                                                    |
|                     | Note: to make the widget border visible, you must define values for all three border properties.                                                                                                    |
| Border style        | This allows you to select a style for the widget border. Options include: dashed, solid, dotted, groove, and more.                                                                                                    |
| Border color        | This allows you to specify the color of the widget border.                                                                                                    |
|                     |                                                                                                    |

| Vertical shadow | This option allows you to define the vertical shadow size, in pixels.                                                                                                    |
|-----------------|----------------------------------------------------------------------------------------------------|
| Shadow blur     | This option allows you to define the sharpness of the shadow. The smaller the value, the sharper and more defined the shadow will be. For a blurry or softer shadow, provide a bigger value.                                                                                                    |
| Shadow color    | This option allows you to set a color for the shadow.                                                                                                    |
| Actions         |                                                                                                    |
| Click Event     | <ul> <li>None: Use this if you do not wish the widget to trigger an event.</li> <li>Next sub tab: Navigates the user to the next tab within the same presentation.</li> <li>Previous sub tab: Navigates the user to the previous tab within the same presentation.</li> <li>Reset filters: Allows users to clear filter selections, or in case default values are set, then reset filters to their default values.</li> <li>Reset presentation: Refreshes the presentation by clearing any user interactivity performed on it, as well as removing all applied filters.</li> <li>Go to report: Navigates users to a specified report. This report can be specified by providing its report UUID.</li> <li>Go to sub tab: Navigates to any sub tab in the same presentation, where the sub tab is specified by its order number. For example to jump to the forth sub tab, enter 4 in the sub tab # field. Note that the sub tab order starts from number 1.</li> <li>Go to URL: Navigates to an external link or page using the specified URL. You can also choose to open the new link in a new tab or window or in the current window. (See the below URL and Target settings for more information.)</li> </ul> |
| Report ID       | If navigating to a report using the 'Go to report' click event, provide the UUID of the report.                                                                                                    |
| Sub Tab #       | If navigating to a sub tab using the 'Go to sub tab' click event, enter the order number of the sub tab.                                                                                                    |
| URL             | If navigating to an external page using the 'Go to URL' click event, provide the full URL of the page.                                                                                                    |
| Target          | <ul> <li>If navigating to an external page using the 'Go to URL' click event, specify the page target. Options include:</li> <li>New Tab/Window: Opens the URL page in a new tab or window, depending on your browser's settings. Note: The default for most browsers is a window, however users can use computer shorts (Ctrl in Windows, and Cmd in Mac) to open in a new tab instead.</li> <li>Current Window: Open the page in the current window.</li> <li>Parent Frame: If Yellowfin is embedded as an iFrame, the new page will open (that is, its contents will appear) in the parent frame. Note that the parent frame is the one within which the Yellowfin frame is embedded.</li> <li>Current Frame: If Yellowfin is embedded as an iFrame, the contents of the URL page will open in the current frame. Note that the current frame is the one which embeds Yellowfin.</li> </ul>                                                                                                    |